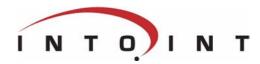

# **CONCORDE XAL** Lotus Notes Integration

### **General information**

CONCORDE XAL has established itself as the leading product as regards managing structured data within the field of business administration systems.

In a similar way Lotus Notes has marked itself as the very leading product within the field of Groupware systems. With 'Lotus Domino' the functionality in Lotus Notes has expanded to include access via Intranet as well as the Internet.

Lotus Notes is second to none when it comes to managing unstructured data.

Lotus Notes is a perfect supplement to CONCORDE XAL as regards e.g.:

- Workflow
- Work group
  - E-mail
  - Calender
- Controlled access to information
- Home Page

By integrating CONCORDE XAL with Lotus Notes the use of both systems can be improved considerably as regards e.g. integration with XAL to the Internet, remote access to XAL data etc.

CONCORDE XAL is used for transactions and structured data while Lotus Notes is used for soft data and communication.

# Product Philosophy

CONCORDE XAL and Lotus Notes can be integrated in various ways, among these:

- Exchange of flat files via import/export.
- ODBC
- Notes Pump (Oracle)
- DDE in Windows

Common to these forms of integration is that they exchange data with XAL at database level.

With the XAL to Lotus Notes integration tool the control is transferred into CONCORDE XAL. All data exchange is through XAL commands, which ensures on-line updating of data in both systems.

By transferring the control with integration into CONCORDE XAL it is possible to ensure that the data integrity in XAL is intact.

### System facilities

The integration module is a number of Macro-commands in CONCORDE XAL. Consequently no knowledge of Lotus Notes programming is required. The security systems in both CONCORDE XAL and Lotus Notes are fully respected. Among other things, the module contains commands for:

- Server-access
- Query in Notes
- Data updating in Notes
  - Create
  - Edit
  - Delete

## **Fields of Application**

- Home Page integration
- Employee access to XAL data via the Internet
- Workflow in XAL
- Mobile data collection
- Integration with Notes applications
- Replication of XAL-data
- E-mail from XAL

### Requirements

- CONCORDE XAL 2.52.4 kernel or more recent vers.
- XAL for Windows clients or Console version of XAL.
- Lotus Notes 4.5 or more recent version.

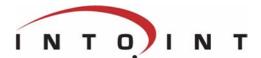

# **CONCORDE XAL** Lotus Notes Integration Setting up the integration

Setting up the integration between CONCORDE and Lotus Notes is even easier if you chose the SET-UP module as an add-on to the integration module.

#### **General** information

The Concorde XAL to Lotus Notes Integration Module developed by Intoint, integrates CONCORDE and Lotus Notes by enhancing the XAL programming language.

In order to make it easier for the end user to make simple integration tasks, Intoint has developed a SET-UP module, where the setup of the integration is possible via user friendly menus and screens.

Furthermore the SET-UP module contains a logging-system.

#### **Product** philosophy

The Basis Integration module gives a number of advanced methods to ensure very close integration between CONCORDE and Lotus Notes. Most CONCORDE-users often need a simple integration between Basic information in CONCORDE and similar information in Lotus Notes. I.e. 'mirroring' information from the debtor or the employee file in CONCORDE with the same information in Lotus Notes. The philosophy of the 'Setting up' enhancement is that it enables the end-user to make these simple integration-tasks easily without knowing neither the XAL nor the Notes The Language. set-up of integration is done from two screens within CONCORDE.

#### Facilities

The set-up and subsequent maintenance support of the integration is made in two stages.

First the user has to determine some general information i.e:

- CONCORDE data file
- Notes-server and database
- Notes-form and view
- Key Fields (for DB look-up)
- Eventual XAL selection
- Selection of the various integration possibilities.

Secondly the user must fields the determine in CONCORDE and Lotus Notes to be integrated. It is for instance possible to state following the type of information in each field:

- Name of field in CONCORDE
- Name of field in Lotus Notes
- Type
  - Datavalue
  - Constant value
  - Lookup (Get information in other data file)
  - Calculated value

The SET-UP module is closely integrated with Notes. For example can the well known CONCORDE facility Alt-H be used for look-up and selection of the desired Lotus Notes Server, Database, Form, view and fields.

Furthermore there is an automatic set-up routine, which

suggest fields with the same name in both Lotus Notes and CONCORDE.

It is possible to update Lotus Notes from CONCORDE directly from the Set-up screen.

The SET-UP Module contains a Logging system by which it is possible to log modifications to any CONCORDE Data file i.e:

- Creation of new data
- Alternation of data
- Deletion of data

A Batch routine will then update these events periodically in Lotus Notes. By using this type of integration it is not necessary to have a direct On-line connection between the individual clients and Lotus Notes.

This principle allows UNIXclients to use the integration possibilities

#### Requirements

• Intoint CONCORDE to Lotus Notes Integration Kit (separate data sheet)

#### Fields of application

- Set-up integration between Data files
- Set-up of an application which only logs alternations.
- Creation of standard formats for more complex integration tasks by using the tools delivered as part of the integration module.

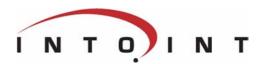

# CONCORDE XAL Lotus Notes Integration SET-UP Module

Screen samples :

#### General information.

At the top of the screen to the left the first thing to do is to state the relation between CONCORDE Data file and the Notes Database.

Then the index is to be chosen. The index is used in database look-up and to sort information.

In the key-field area is state the field in CONCORDE and Lotus Notes which should be used for unique look-up in Lotus Notes.

If necessary it is possible to make a select statement to find records to be transferred to Lotus Notes.

At the right side of the screen it is possible to give various information concerning the integration it self i.e if CONCORDE is allowed to Create, Change or Delete data in Lotus Notes.

#### Field Information

At the top of page 2 of the SET-UP module some of the information from page 1 is stated.

Then it is possible to register the fields which are due for integration.

For each field it is possible to state: :

- Field Name (CONCORDE + Notes)
- Integration type
  - DB: Transfer field value
  - STR: Transfer a String value
  - NUMBER: Transfer the stated value as stated in the field "Number"
  - LOOK-UP: Transfer field value from another data file by using the LOOK-UP facilities
  - FUNCTION: Transfer a value calculated in a XAL-function.

| Concorde XAL -        | Columbus IT     | Partner AS - [XAL-table      | es to Lotus Notes 1/2] | _ 8 ×              |
|-----------------------|-----------------|------------------------------|------------------------|--------------------|
|                       |                 |                              |                        | j                  |
| ? 🎞 OK 🗡              | <b>N</b>        | B 48 <b>6 7</b> 4            | ▞▝▖▞▏▝▖▀▖▝▖            | , <u>⊁</u> 🔁 🖆 🖓 🏅 |
| XAL Table:            | StockTable      |                              | 11: Stock table        |                    |
| Notes Server:         | Cold51/ALR/     | CITG/DK/Columbus             |                        |                    |
| Notes Database:       | Stocktab.nsf    |                              | Name: Stocktab         |                    |
| Notes Form:           | Stocktable      |                              | Type: Main             |                    |
| Notes View:           | All             |                              |                        |                    |
|                       |                 |                              |                        |                    |
| XAL index:            | ItemIdx         |                              |                        |                    |
|                       |                 |                              |                        |                    |
| Notes KeyField        |                 | XAL KeyField                 |                        |                    |
| ItemNumber            |                 | ItemNumber                   | Master:                | XAL                |
|                       |                 |                              | Insert:                | ×v                 |
|                       |                 |                              | Modify:                | ×                  |
|                       |                 |                              | Delete:                | ×                  |
|                       |                 |                              | Del. not updated:      |                    |
|                       |                 |                              | Update newer:          | ×                  |
| XAL-selection         |                 |                              | Transfer newest:       |                    |
|                       |                 |                              | Compare:               |                    |
|                       |                 |                              | Decimaltype:           |                    |
|                       |                 |                              |                        |                    |
|                       |                 |                              |                        |                    |
|                       |                 |                              |                        |                    |
|                       |                 |                              |                        |                    |
|                       |                 |                              |                        |                    |
| XAL-Table to be integ | rated with Lotu | s Notes. Use Alt-H to select | DMO                    | NUM 1:23 PM        |

| XAL Table:<br>Notes Server:<br>Notes Database:                                                  | StockTable<br>Cold51/ALR/C<br>Stocktab.nsf                                                    | mand <u>G</u> oto Local (<br><b> </b>                                                                                | Windows H                                                            |                     | ) 🔁 🖵                                    | <br>                                                    |
|-------------------------------------------------------------------------------------------------|-----------------------------------------------------------------------------------------------|----------------------------------------------------------------------------------------------------|----------------------------------------------------------------------|---------------------|------------------------------------------|---------------------------------------------------------|
| Notes Form:<br>Notes field name                                                                 | Stocktable                                                                                    | XAL Fieldname                                                                                                    | Тур                                                                  | Еx                  |                                          |                                                         |
| Centre CostPrice Currentuser Department ItemGroup ItemNumber Profit Purpose SalesPrice Supplier | DB<br>DB<br>FUNCTION<br>DB<br>DB<br>DB<br>DB<br>STR<br>DB<br>DB<br>DB<br>DB<br>DB<br>DB<br>DB | Centre<br>CostPrice<br>Department<br>ItemGroup<br>ItemName<br>ItemNumber<br>Purpose<br>SalesPrice<br>PrimarySupplier | STR<br>REAL<br>STR<br>STR<br>STR<br>STR<br>STR<br>STR<br>REAL<br>STR | X X X X X X X X X X | Master:<br>Case:<br>Decimals:<br>Number: | XAL<br>2<br>0,00                                        |
| String: Name of XAL field                                                                       |                                                                                               |                                                                                                    |                                                                      |                     | Lookup<br>File:<br>Index:<br>Field:      | CredTable<br>AccountIdx<br>AccountNumber<br>NUM 1:45 PM |